Log in at [http://listserv.acm.org](http://listserv.acm.org/) with your list owner email. Locate your list, and then choose "List Management  $\rightarrow$  Customization  $\rightarrow$  Mail Templates":

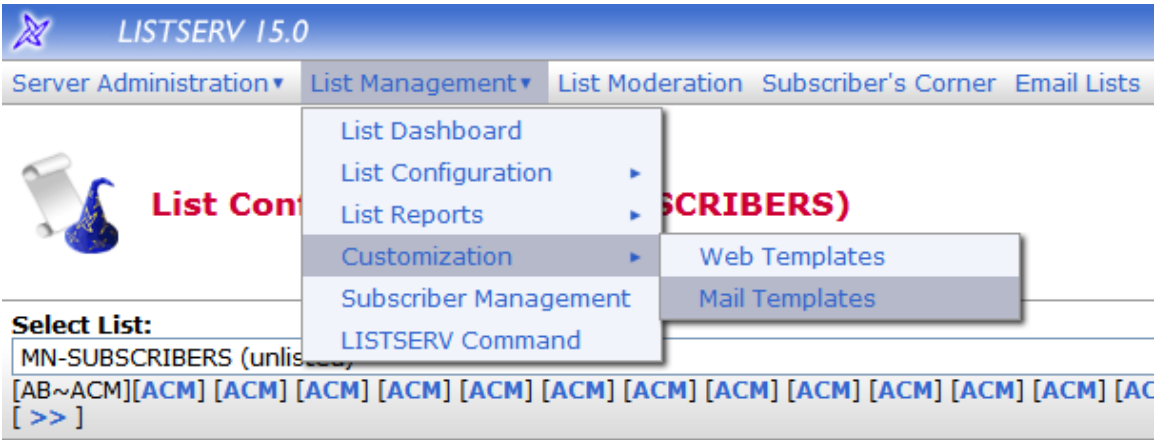

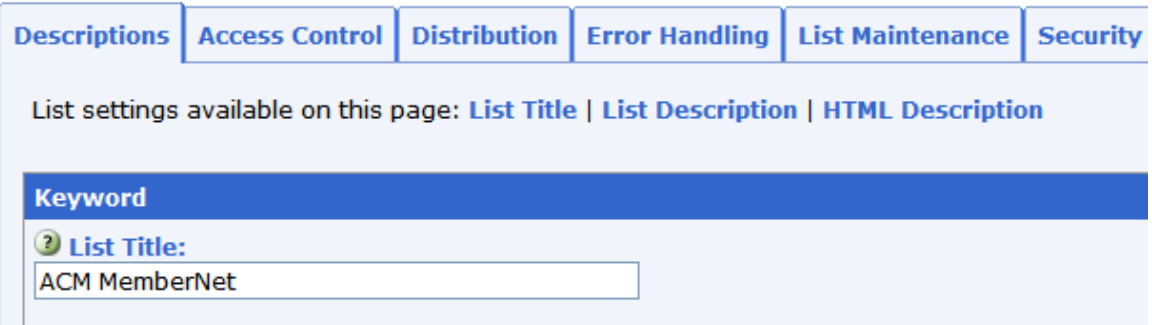

Choose to view "All Templates" under "Select Template Category", and choose the template you want to work with.

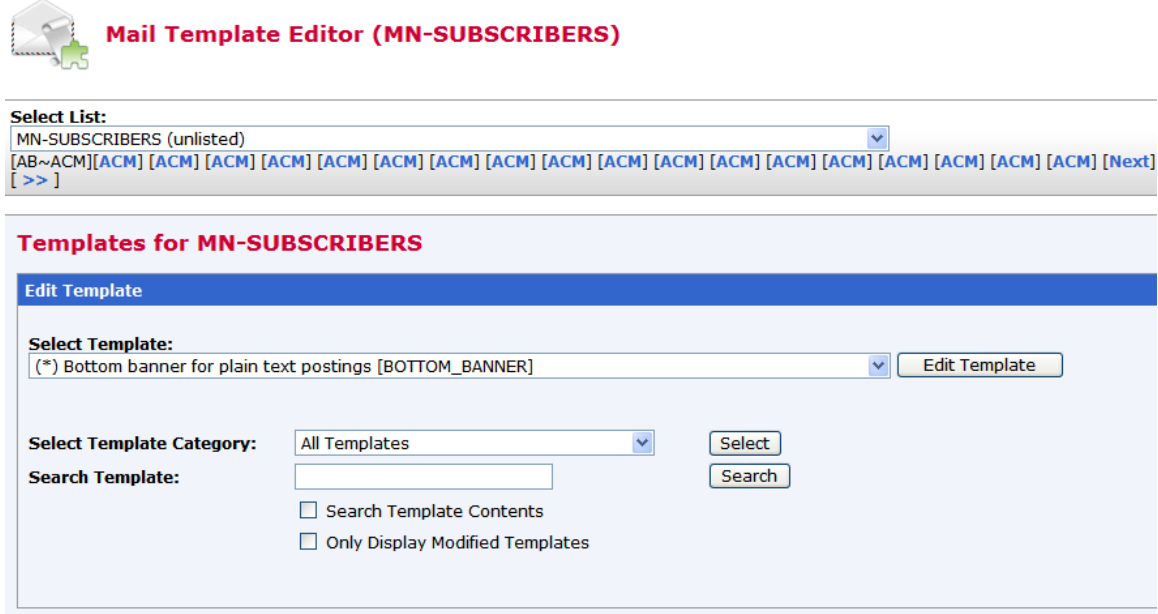

Click on "Edit Template" to make your changes.

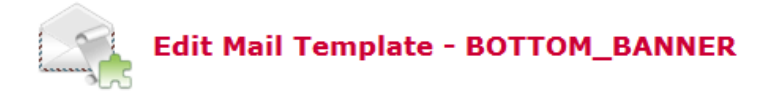

This form is defined in the MN-SUBSCRIBERS template.

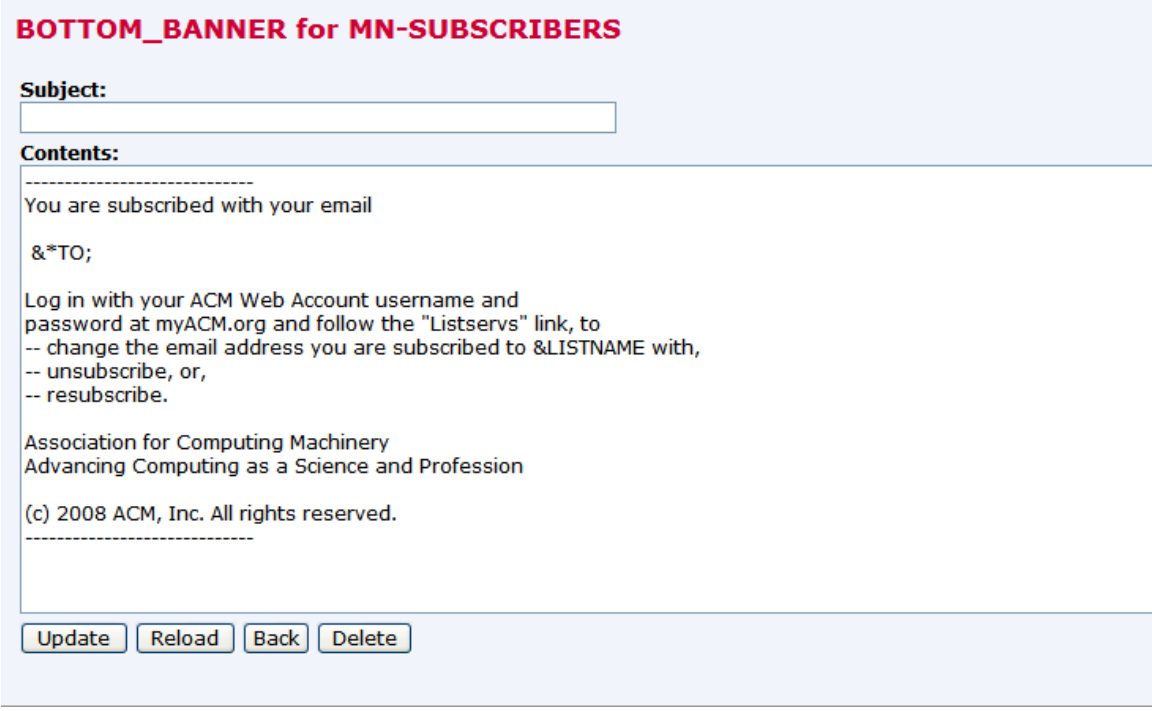

When you are done, click "Update" to save your changes.